Elsevier Science Direct トランザクション方式の利用方法

はじめに、お探しのジャーナルが本学図書館で所蔵していないかを OPAC 等でご確認ください。 洋雑誌は紙媒体や電子ジャーナルとしてタイトルごとに年間購読している場合や、EBSCOhost、Wiley、Cambridge Journal、Springer、Taylor & Francis、JSTOR、「その他の電子ジャーナル」等でご利用可能な場合があります。 詳細は図書館ホームページの「データベース」や「蔵書検索 (OPAC) にご確認ください。 【データベース URL】 <https://www.osaka-ue.ac.jp/research/library/database.html> 【蔵書検索 URL】 <https://opac.osaka-ue.ac.jp/drupal/>

【トランザクション方式の利用方法】

ScienceDirect ([https://www.sciencedirect.com/\)](https://www.sciencedirect.com/) からログインします。

画面右上の Sign in リンクをクリックし、ユーザーID (メールアドレス) とパスワードでサインインするか、学認(次ページ)を経 由してください。

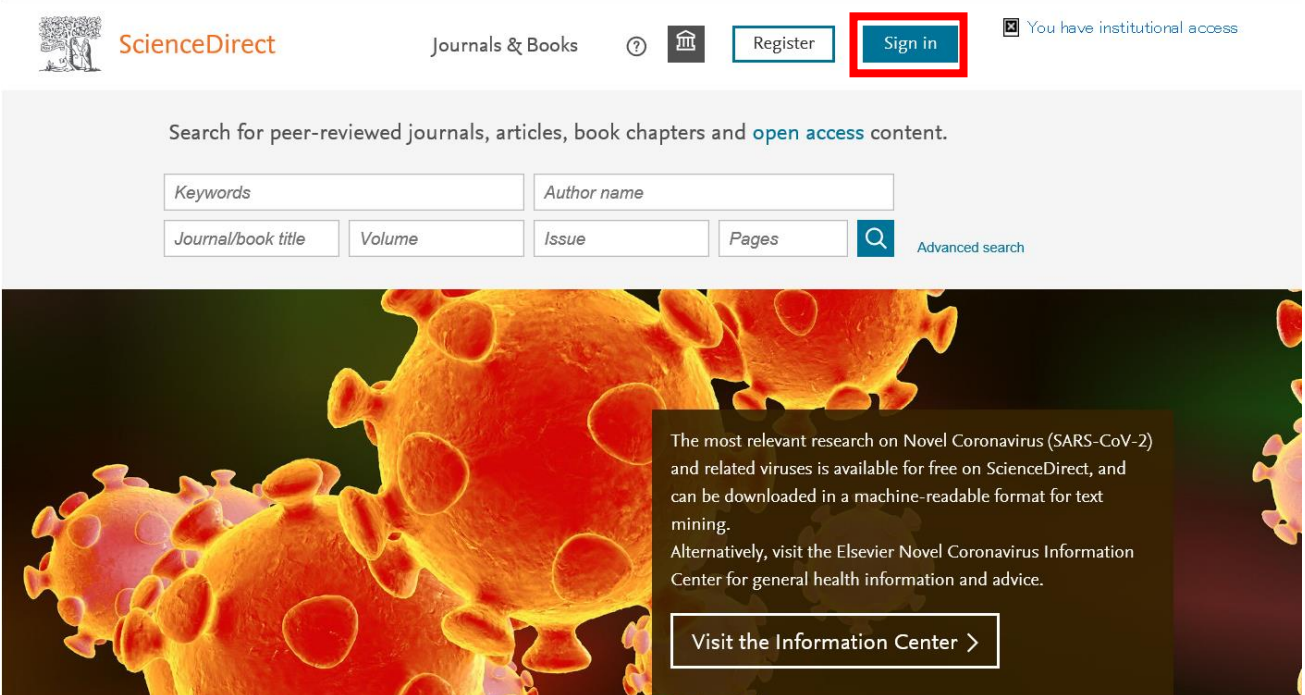

## 学認でのサインイン

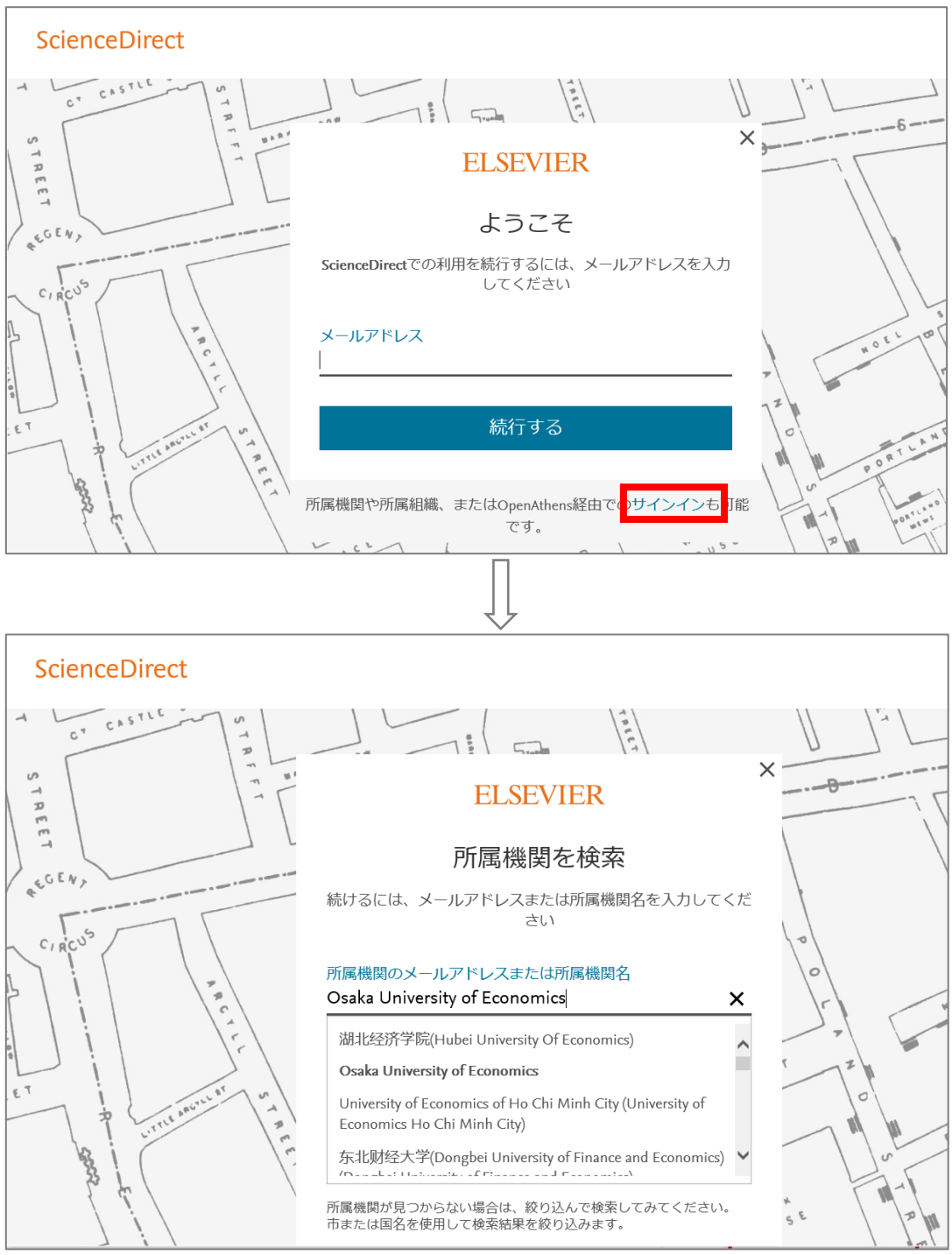

※この後、KVC ログイン時と同じメールアドレス、パスワードの入力が求められます。

同じ論文は、24 時間以内であれば繰り返し表示することができますが、一度表示(ダウンロード)したフルテキストは、後 日、同じ論文を再度表示(ダウンロード)することのないよう、ご自身でデータの保存をお願いいたします。

上記の方法でサインインし、論文の PDF がダウンロードできない場合は、以下の方法でグループ確認をしてください。

1. ScienceDirect にパーソナルログインをした状態で、画面右上の機関アイコン、もしくはご自身のアイコンをクリックし、 Change organization を選択します

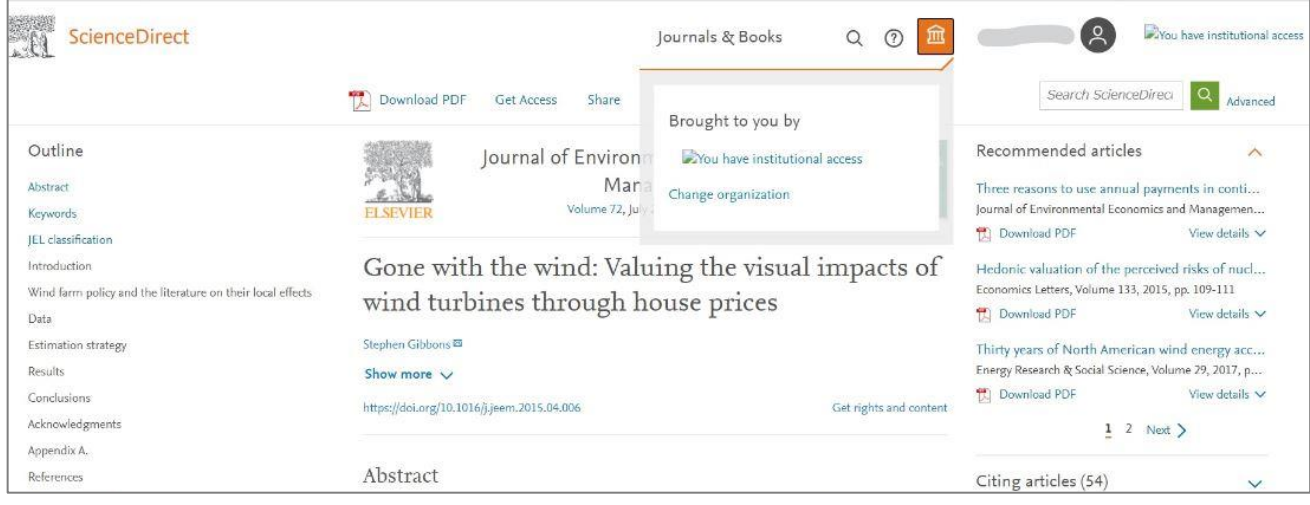

2. ログインできるグループがすべて表示されますので、「Osaka University of Economics PPV」 など 「PPV」が含まれて いる選択肢を選択し、Change organization をクリックします。

サインアウトせずにブラウザを閉じると、次回アクセス時にも上記の選択が維持された状態となります。

トランザクション方式についてご不明な点がございましたら下記までお問い合わせください。

担当:水野(内線 4401)

メール[:mizuno@osaka-ue.ac.jp](mailto:mizuno@osaka-ue.ac.jp)